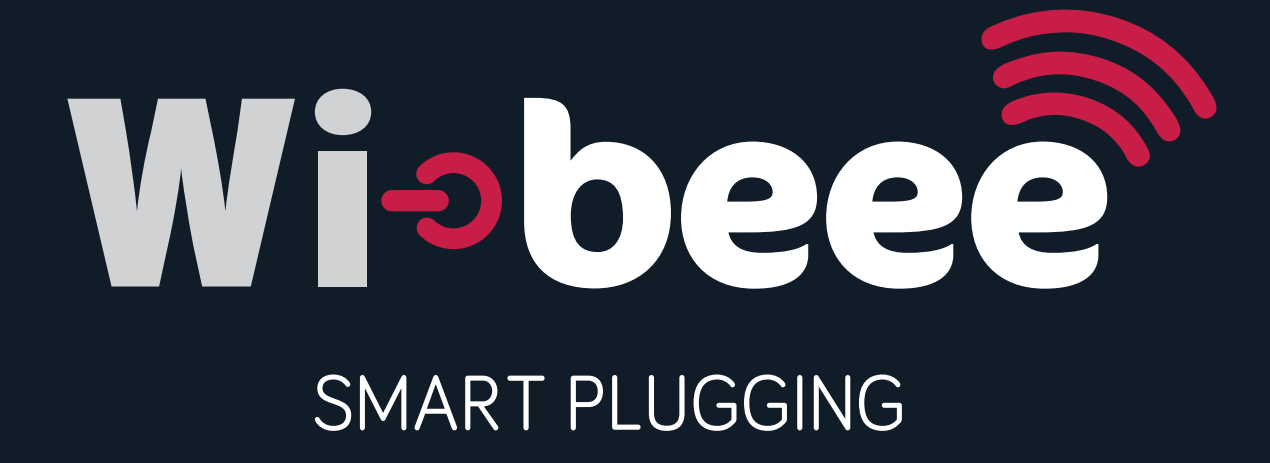

Introducción, 3 Visión general, 4 Instrucciones, 6 Especificaciones técnicas, 10 Precauciones de seguridad, 10 Conexiones externas, 11 Características físicas y ambientales, 12 Configuración de Wi-beee en la instalación del interruptor automático, 12 Características técnicas, 13 Variaciones en el rango de uso, 14 Dimensiones, 15

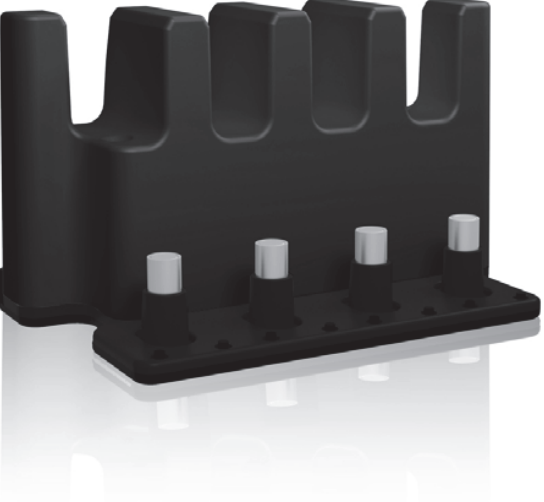

#### **1. Introducción**

Wi-beee es un método nuevo para la adquisición de datos eléctricos a fin de facilitar la toma de decisiones a la hora de comprender el uso de la energía eléctrica. Nuestra tecnología, cuya fijación es mediante clip, está basada en el sistema patentado DINZERO y consiste en fijar de forma sencilla el equipo en el cable o simplemente en la parte superior de un PIA. Una vez encendido, empezará a convertir los parámetros medidos en información que se envía mediante una conexión inalámbrica.

Estas unidades, que se pueden colocar en cualquier punto de la instalación, le ayudarán a detectar cualquier punto conflictivo en el que la corriente no se utilice de forma eficiente y, de esa forma, contribuir en gran medida a reducir drásticamente el consumo de energía mediante la activación remota de alarmas cuando se superen los límites deseados.

Todas estas demandas de energía se registran adecuadamente en la base de datos.

Con esta aplicación se pueden tomar las decisiones correctas.

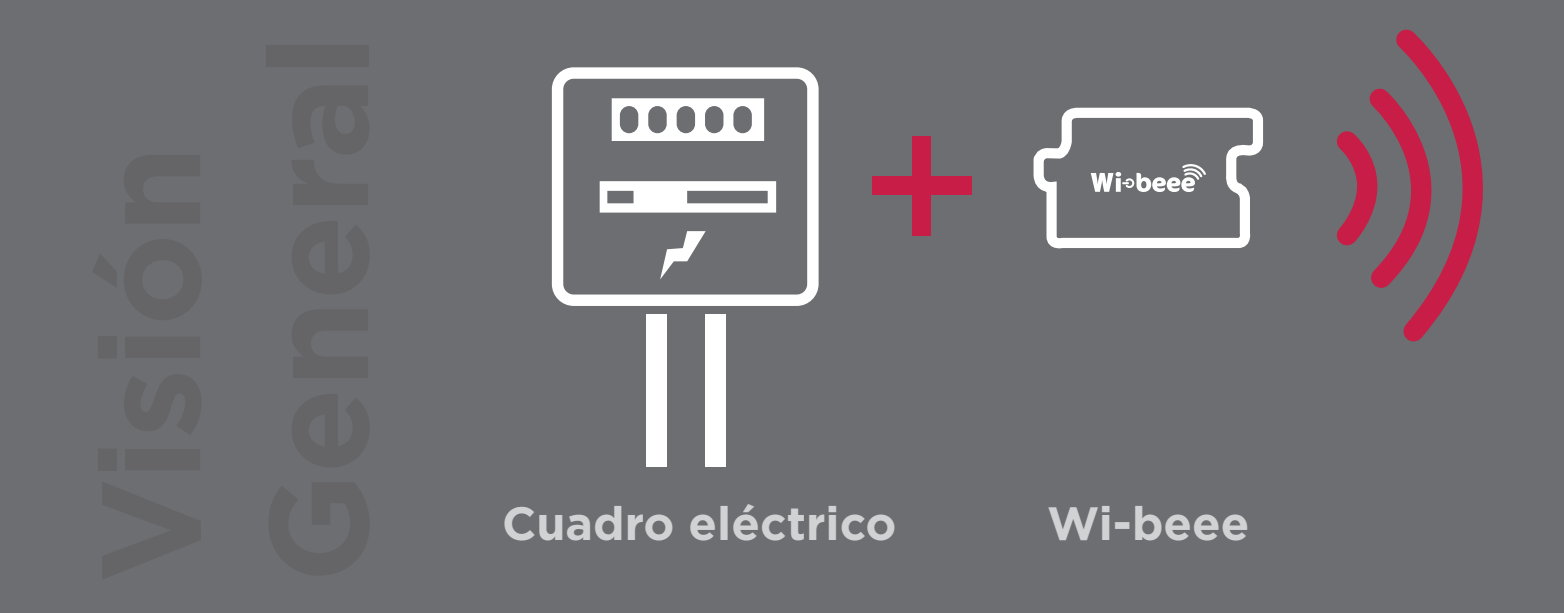

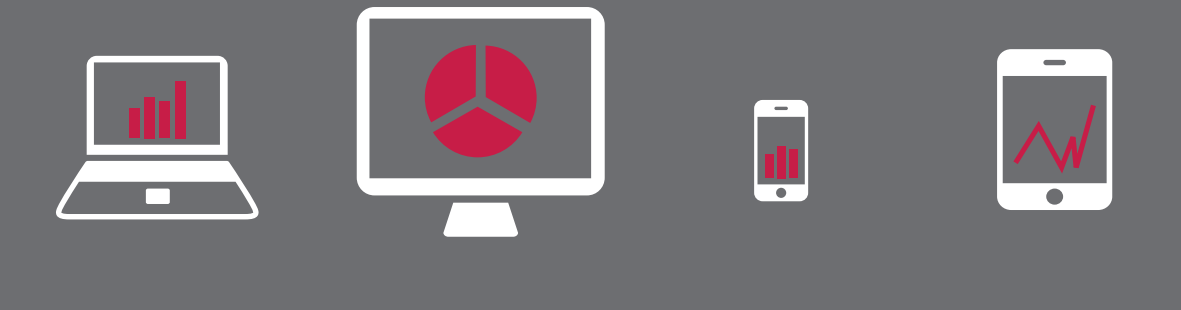

# Portátil PC Smartphone Tablet

1. Retire el panel de protección

**1**

- 2. Monte el equipo prestando atención para que el borne neutro (N) corresponda al cable neutro de la instalación (el equipo podría resultar dañado si se realiza una instalación incorrecta).
- 3. Compruebe que el LED rojo está encendido y parpadea.
- 4. Tras unos segundos, el LED azul empezará a parpadear.

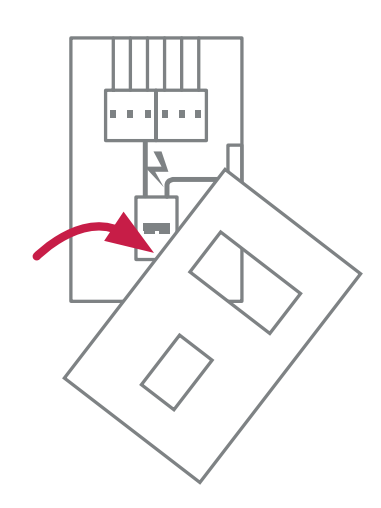

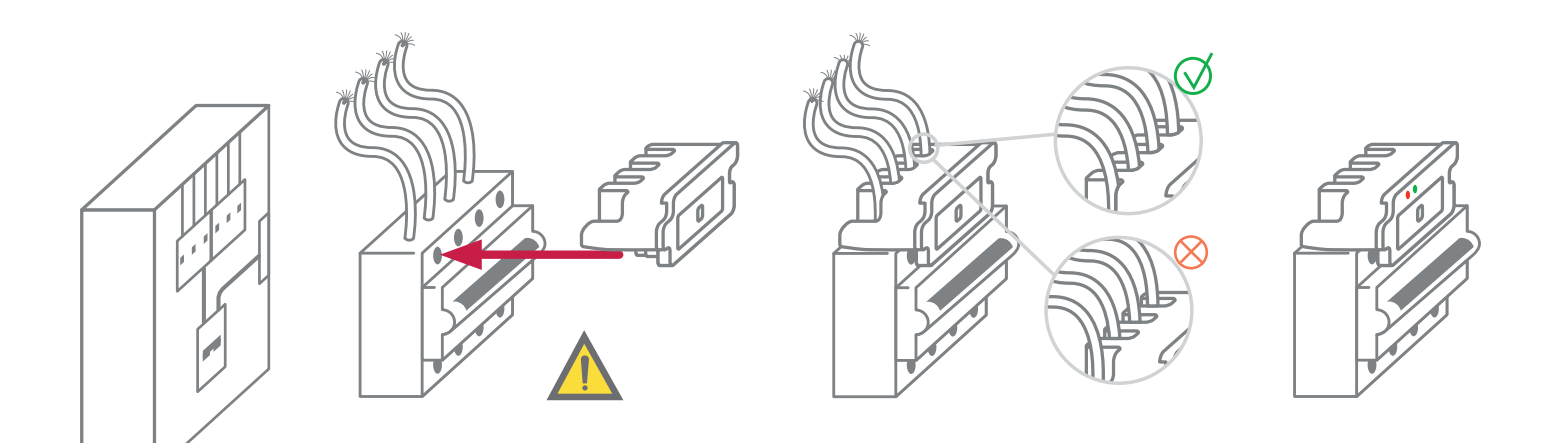

#### SIMBOLOGÍA

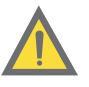

iAtención!<br>Consulte el manual **Delante de la consulte de manual** Doble aislamiento

#### **Modo compartido directo** Modo aplicación

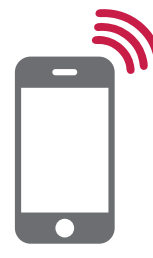

- 1. En el smartphone/tablet, utilice los ajustes de la conexión Wi-Fi para conectarse a Wibeee.
- 2. Puede obtener acceso a la configuración de red y las medidas instantáneas a través del navegador.

 **http://192.168.1.150**

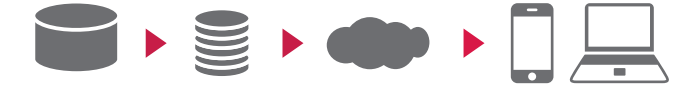

1. Escanee el código QR para descargar la aplicación u obténgala en:

### **www.wibeee.com**

- 2. Abra la aplicación WibeeeApp
- 3. Siga los pasos indicados en la aplicación.

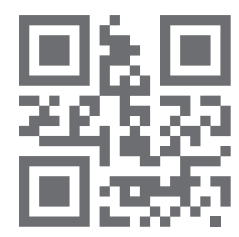

8

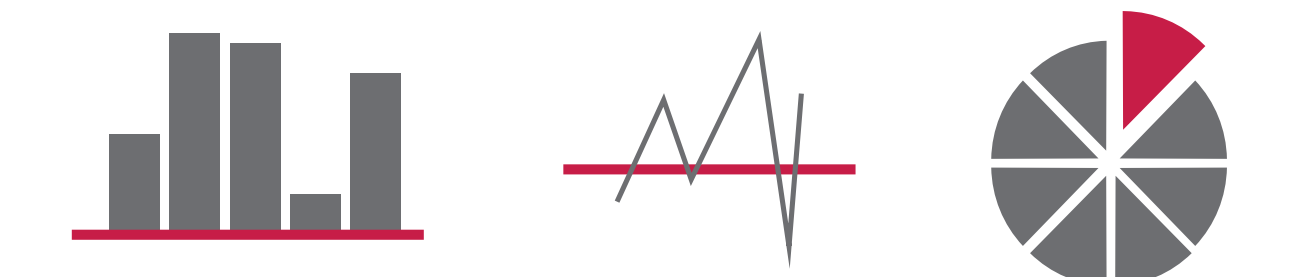

- 1. Ahora ya tiene acceso para analizar sus datos a través de WibeeeApp.
- 2. También puede obtener acceso para analizar sus datos a través de este sitio web:

## **www.smilics.com**